## **Passos para se habilitar na Comunidade de Prestação de Contas**

- 1. O interessado em participar da Comunidade deve estar cadastrado para acesso ao Portal TCU, pois lhe serão exigidos o *login* (x+CPF para usuários externos ao TCU) e senha. Para saber como se cadastrar ou resgatar senha no Portal, [clique AQUI para tutorial;](http://portal2.tcu.gov.br/portal/page/portal/TCU/comunidades/contas/contas_ordinarias_extraordinarias/2014/Orienta%C3%A7%C3%B5es%20para%20cadastro%20no%20Portal%20TCU.pdf)
- 2. Estando habilitado para o Portal TCU com senha atual e válida, o interessado deve acessar a Comunidade a partir do Portal, área de relatórios de gestão e prestação de contas, ou clicand[o AQUI;](https://contas.tcu.gov.br/avec/course/view.php?id=2674)
- 3. Aparecerá a seguinte tela:

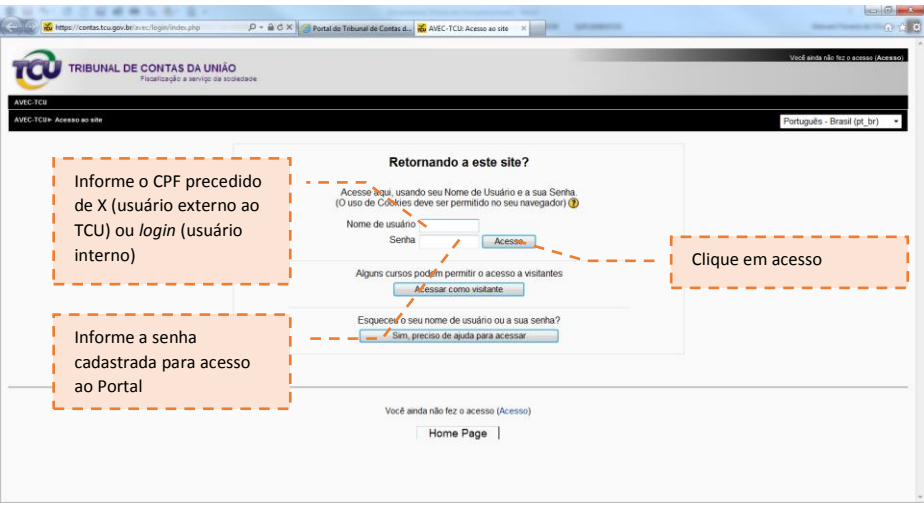

4. Na tela seguinte, vai ser solicitado um Código de Inscrição: digite a palavra CONTAS e clique no botão **"faça a minha inscrição neste curso"**, conforme abaixo:

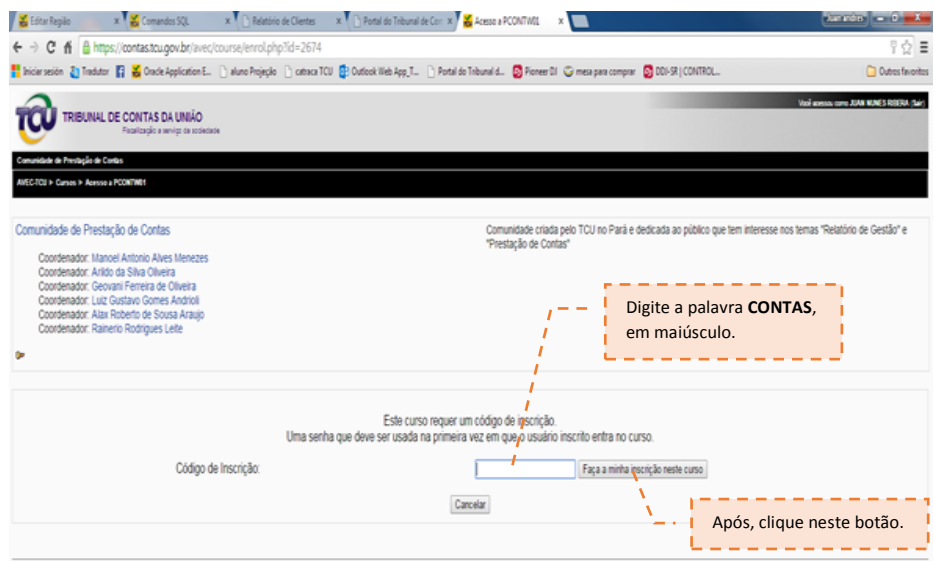